# *Quelques commandes d'IRIS utiles*

En ouvrant la fenêtre des commandes, on accède à des fonctions qui n'apparaissent pas dans les menus déroulants.

Adaptés à la spectrographie, voici les plus simples et les plus utiles.

Faire apparaître la fenêtre de commande en cliquant sur l'icône

On peut la déplacer, l'agrandir ou la rétrécir au moyen de la souris, comme les fenêtres sous windows.

Ouvrir aussi dans le menu Analyse/Afficher les données, la fenêtre de "Sortie" ou s'affiche les données les résultats des pointages, calculs, etc.

Attention :

- toute ligne écrite après le ">" est interprétée comme commande après validation par un Retour chariot (ENTER ou RETURN). Toute erreur de syntaxe amène un message d'erreur et sa non exécution.

- une ligne de commande peut être réutilisée en revenant avec la souris sur celle-ci. On peut la modifier ou non. Faire Entrer pour l'exécuter.

- les noms de fichiers ne doivent pas comporter l'extension (.FIT) qui est ajouté automatiquement.

- une ligne ou partie de ligne déjà écrite, peut être sélectionnée, copiée et collée dans une autre ligne de commande.

# **Fichiers**

*LOAD [NOM]* charge en mémoire un fichier de type choisi dans le menu "Réglages". Ne pas écrire l'extension.

#### *LOADSX [NOM]*

Charge en mémoire une image au format 16 bits non signé (dynamique comprise entre 0 et 65535). Le niveau des pixels est multiplié par 0,5 pour amener la dynamique finale entre 0 et 32767.

> **Sortie** Fichier

Edition

Le paramètres *[NOM]* contient le nom de l'image à affichée. Voir les commande CONVERTSX et SIGNED.

*SAVE [NOM]* sauve l'image en mémoire dans un fichier de type sélectionné (ne pas mettre d'extension)

*STAT* donne les statistiques de l'image entière.

## **Nettoyage des pixels bruyants**

## *MEDIAN3 [COEF]*

Exécute un filtre médian avec une matrice de 3 pixels de coté.

Pour chaque pixel de l'image, la commande calcule la médiane des inten entourant le pixel. La valeur de la médiane devient la valeur du pixel dans l'image finale.

Le paramètre *[COEF]* détermine la force du filtre. **0** est la valeur la plus forte, **1** la plus faible.

Les valeurs des pixels contenus dans la matrice 3x3 du filtre sont classées par ordre croissant dans des variables I(n), n allant de 1 à 9. I(0) étant l'intensité du pixel centrale. La commande effectue :

- Si la valeur absolue de (I(0) – I(5)) est supérieur à *[COEF]* \* (I(8) – I(2)) alors la valeur du pixel dans l'image de sortie seras la valeur de la médiane I(5).

- Autrement la valeur du pixel dans l'image finale est la même que dans l'image de départ.

Le filtre médian est un excellent outils pour éliminer le bruit dans une image (rayon cosmique, interférence dans un ou deux pixels, etc.). Cette commande est très puissante et peut faire disparaître de fins détails ou générer des artefacts. C'est pourquoi un réglage de coefficient à été implanter dans Iris. Pour une image qui n'est pas trop bruité le paramètre [COEF] est typiquement réglé entre 0,80 et 0, 99.

#### *MEDIAN5 [COEF]*

Même commande que *MEDIAN3* mais avec une matrice 5x5 pixels.

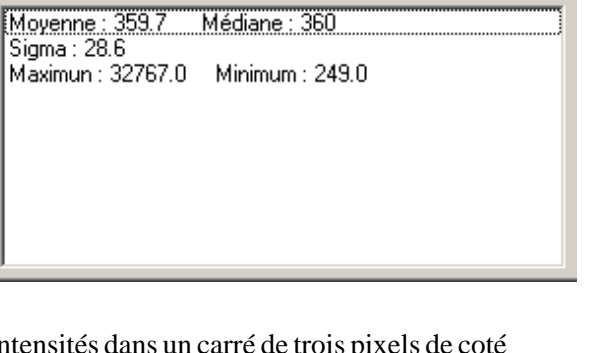

788

**WASHER** 

# **Conversion en image spectre**

## *L\_ADD [LIGNE 1] [LIGNE 2]*

La commande L\_ADD est particulièrement adaptée au traitement de spectre. Les paramètres *[LIGNE 1]* et *[LIGNE 2]* contiennent les coordonnées y de deux lignes encadrant votre spectre. La commande effectue pour chaque colonne l'addition des pixels situés entre les deux lignes définis. La ligne ainsi obtenue est normalisée à 32767 par rapport au pixel ayant la valeur la plus haute. La commande retourne dans la boîte de commande l'intensité originale de ce pixel.

La ligne obtenue est dupliquée sur une hauteur de 20 pixels, ce qui donne une image finale ayant la même largeur que l'image originale et une hauteur de 20 pixels.

## *L\_MEDIAN [LIGNE 1] [LIGNE 2]*

Même fonction que *L\_ADD* mais effectue une médiane des intensités entre *[LIGNE 1]* et *[LIGNE 2]*. La commande *L\_MEDIAN* est très utile en imagerie spectrale ou drift-scan pour calculer un flat-field par exemple.

## *L\_PLOT*

Produit une image contenant un graphique construit à partir des valeurs obtenues avec les commande *L\_ADD*, *L\_ADD2* ou *L\_MEDIAN*.

Ces données peuvent être sauvées dans un fichier texte de type .dat par "Fichier/Enregistrer sous" et réutilisé dans tableurs ou autres programmes.

## **Positions des raies**

## *L\_POS [FLAG] [LARGEUR]*

La commande *L\_POS* est spécifique au traitement d'image spectrale. La commande renvois la position en pixel et fraction de pixel d'une raie.

Le paramètre *[FLAG]* indique s'il s'agit d'une raie en émission ou en absorption, la valeur est **1** pour une raie en émission, et **0** pour une raie en absorption.

Le paramètre *[LARGEUR]* contient la largeur autour de la raie qui est pris en compte pour le calcul. Il faut utiliser une largeur qui englobe totalement la raie, mais qui ne soit pas trop grande sous peine d'imprécision dans le calcul.

Avant de lancer *L\_POS* vous devez tracer un rectangle autour de la raie choisie (utiliser une raie assez contrastée si possible).

Texte repris et adapté de Buil (http://www.astrosurf.com/buil/iris/commiris.zip)